# **NXP Semiconductors Document Number:**

Release Notes

LS1012A ASK RN ASK 1.1

# **LS1012A ASK 1.1**

# <span id="page-0-0"></span>**1. Introduction**

This document provides Release Notes for the

LS1012ASK Software Package.

## **1.1. Purpose and scope**

This release allows building of the LS1012A ASK and loading of the LS1012A binaries on Freescale RDB platform.

This includes following:

Code release

- Sources downloaded from Open Source web sites
- LS1012A OpenWrt ASK source patches and Makefiles

Reference release binaries

- Linux BSP for LS1012A
- Reset Configuration Word (RCW).
- Boot loader code (uBoot)
- PPA Fit Image
- Ramfs file systems Integrated with kernel image  $(i<sup>th</sup>)$ .
- Roots fs Mounted on SD Card.
- JFFS2 file system bootable from QSPI Flash.
- UBIFS file system bootable from QSPI Flash.

#### © 2016 NXP, Inc.

Confidential proprietary

#### **Contents**

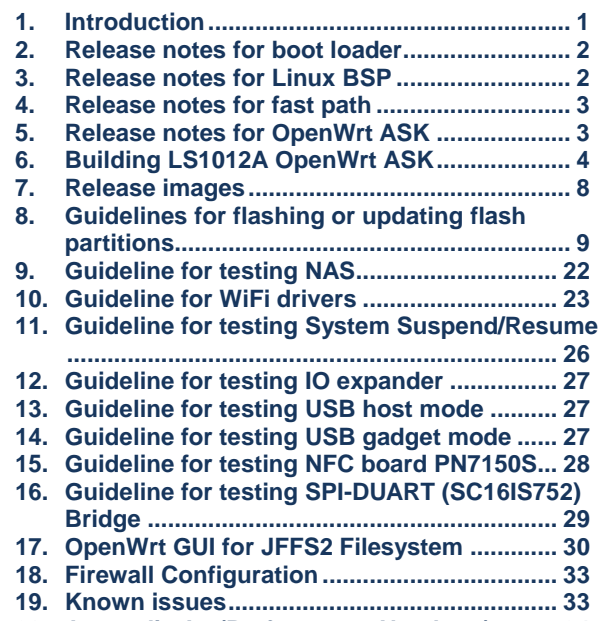

**20. [Appendix A \(Performance Numbers\)](#page-33-0) ......... 34**

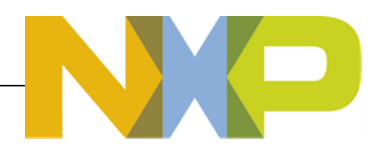

Available for LS1012A RDB platfor.

# **1.2 Release Highlights**

This is the 5th release (ASK 1.1) for ls1012a BHR & NAS ASK. The OpenWrt and Kernel versions used are as below:

- LS1012A BSP support on Kernel Version 3.19.3.
- Latest OpenWrt version used is Chaos Calmer

#### 1.1.1. **New in this release**

- 1. Quantena PCIe based WiFi 11ac 4x4 driver support (Available under NDA).
- 2. WiFi Fast Path Support.

# <span id="page-1-0"></span>**2. Release notes for boot loader**

This section contains the release notes for boot loader.

# **2.1. U-Boot**

The U-Boot code basis is v2016.01. The following LS1012A components are part of U-Boot:

- I2C
- QSPI
- SDHC-1
- SDHC-2
- PCIe
- **SATA**
- Ethernet Driver for PFE.
- USB 3.0
- USB 2.0
- Alternate Bank support
- Secure Boot
- Linux Boot using SD card, TFTP, Y-modem
- Linux boot from QSPI

# <span id="page-1-1"></span>**3. Release notes for Linux BSP**

The Linux code basis for this release is v3.19.3. The following LS1012A components are part of this release.

- BSP for Linux, with following support
	- PLL/Clock and board specific initializations.
	- Interrupt controller.
	- DUART Driver.
	- Ethernet Driver for PFE.
	- CMM, FCI, and PFE control driver support.
	- DSPI Driver.
	- SATA Driver.
	- USB 3.0 Host Driver
	- USB 3.0 Gadget Driver.
	- USB 2.0 Host Driver
	- PCIe Host Driver.
	- **OSPI Driver**
	- eSDHC-1, eSDHC-2 memory device support
- SDIO WiFi Driver support for Murata/Broadcom module for RDB (Rev-D)
- PCIe WiFi driver support (ath9k) for QCA Mini PCIe Module for RDB.
- PCIe WiFi driver support Quantena Mini PCIe Module for RDB.
- NFC Support.
- eDMA Support.
- I/O Expander (PCA9555) Driver.
- SPI-DUART Bridge(SC16IS752) Driver.
- Flextimer.
- Power Management Support with System Suspend & Resume.
- Jffs2 file system support.
- UBIFS file system support.
- Samba support with NAS Single Disk with performance optimizations.

# <span id="page-2-0"></span>**4. Release notes for fast path**

The following components are part of this release:

- CMM application for fast path control
- Fast path support for IPv4, IPv6, IPv4/NAT
- PPPoE
- PPPoE relay
- VLAN
- Multicast
- QoS for egress, ingress (ICC) and exception path
- PFE exception path rate limiter
- L2 Bridging (Automatic Mode)
- WiFi Fast Path

# <span id="page-2-1"></span>**5. Release notes for OpenWrt ASK**

The ASK is based on OpenWrt Chaos Calmer 15.05 branch, and is prepared with the following toolchain, library, and binutils:

- GCC 4.8-linaro arm
- Glibc 2.19
- Binutils 2.24.3

The following packages are part of the ASK:

- Busybox 1.23.2
- Cmm 2.01
- Dnsmasq 2.73 (DHCP and DNS server)
- Dropbear 2015.67
- e2fsprogs 1.42.12
- Ethtool 3.7
- Fci \_2.00
- fdisk\_2.25.2-4
- Fstools\_2015-05-24
- haserl\_0.9.32
- hostapd\_2015-03-25-1
- i2c-tools 3.1.2
- ip  $4.0$

Building LS1012A OpenWrt ASK

- Iptables 1.4.21
- Ip6tables 1.4.21
- jshn 2015-06-14
- jsonfilter 2014-06-19
- libcli 1.9.4
- libgcc 4.8-linaro
- libgdbm\_1.10
- libip4tc\_1.4.21
- libip6tc\_1.4.21
- libjson-c\_0.12
- libjson-script\_2015-06-14
- libmnl 1.0.3-2
- libnetfilter-conntrack\_1.0.4
- libnl-tiny\_0.1
- libpcap 1.5.3
- libpthread\_2.19
- librt 2.19
- libstdcpp\_4.8-linaro
- libubox\_2015-06-14
- libubus\_2015-05-25
- libuci 2015-04-09
- libxml2 2.9.2
- libxtables\_1.4.21
- mmiotool\_1.00
- mtd-utils 1.5.0
- mount-utils
- net-tools-mii-tool\_1.60
- Netifd 2015-06-08
- odhcp6c\_2015-07-13
- odhcpd\_2015-05-21
- perf\_3.19.3
- pfe\_0.0
- ppp\_2.4.7
- procd 2015-08-16
- samba4-server
- sysstat\_10.1.2
- $\cdot$  strace 4.8-1
- tcpdump\_4.5.1-4
- $\cdot$  trace-cmd\_v2.4.2-1
- uci\_2015-04-09
- ubox\_2015-07-14
- ubus\_2015-05-25
- uhttpd\_2015-08-17
- ubi-utils\_1.5.1-2
- vsftpd 3.0.2
- web
- zlib\_1.2.8

# <span id="page-3-0"></span>**6. Building LS1012A OpenWrt ASK**

# **6.1. LS1012A-RDB**

To build the image using source released and the dl tar balls provided in the CR release directory, follow the below steps:

- 1. Checkout the release src and dl tar balls from CR folder in the release directory
- 2. Un-tar the src-openwrt-ls1012a\_1.1.rc0.tar.bz2

tar -jxvf src-openwrt-ls1012a\_1.1.rc0.tar.bz2

3. Un-tar the dl-openwrt-ls1012a\_1.1.rc0.tar.bz2

```
tar -jxvf dl-openwrt-ls1012a_1.1.rc0.tar.bz2
```
- 4. Access the src directory src-openwrt-ls1012a\_1.1.rc0-ls1012a-rdb
- 5. If SDIO WiFi has to be used instead of default PCIe (QCA) WiFi, then follow these steps:
	- Copy "openwrt-ls1012a ask 1.0 bcmdhd sdio wifi enable rdb nas.patch" from "CR" dir to "srcopenwrt-ls1012a\_1.1.rc0-ls1012a-rdb" dir.
	- Apply Patch:

patch –p1 < openwrt-ls1012a\_ask\_1.0\_bcmdhd\_sdio\_wifi\_enable\_rdb\_nas.patch

6. Create the soft link to the dl directory

```
 ln -s ../dl dl
```
7. Copy the RDB build config file  $confiq-ls1012a-rdb$  from config directory

cp config/config-ls1012a-rdb .config

8. Execute the make command to compile the build to generate the image

make V=99 (to see the full compilation logs) or make (without compilation logs)

After successful compilation, you can find the following useful images

- 1. **openwrt-ls1012a-hgw-lsrdb.itb** is the ITB image for Linux in bin/ls1012a-glibc directory
- 2. **u-boot-qspi\_swap.bin** is the u-boot image generated in bin/ls1012a-glibc/Uboot-layerscape-ls1012ardb
- 3. **rcw\_800\_default\_swap.bin** is the rcw image generated in bin/ls1012aglibc/rcw/ls1012ardb/R\_SPNH\_3508
- 4. **ppa\_swap.itb** is the ppa image generated in bin/ls:1012a-glibc/ppa/ directory
- 5. **openwrt-ls1012a-root.ubi\_qspi-nor** is the ubifs root filesystem image in bin/ls1012a-glibc directory
- 6. **openwrt-ls1012a-root.jffs2-256k** is the jffs2 root filesystem image in bin/ls1012a-glibc directory
- 7. **openwrt-ls1012a-hgw-lsrdb-uImage** is the Linux Kernel Image generated in bin/ls1012a-glibc directory
- **8. openwrt-ls1012a-hgw-lsrdb.dtb** is the dtb image generated in bin/ls1012a-glibc directory

## **6.2. LS1012A-RDB-NAS**

To build the image using src released and the dl tar balls provided in the CR release directory, follow the below steps:

- 1. Checkout the release src and dl tar balls from CR folder in the release directory
- 2. Un-tar the src-openwrt-ls1012a\_nas\_1.1.rc0.tar.bz2

tar -jxvf src-openwrt-ls1012a nas 1.1.rc0.tar.bz2

Building LS1012A OpenWrt ASK

3. Un-tar the dl-openwrt-ls1012a nas 1.1.rc0.tar.bz2

```
tar -jxvf dl-openwrt-ls1012a nas 1.1.rc0.tar.bz2
```
- 4. Access the src directory src-openwrt-ls1012a\_nas\_1.1.rc0-ls1012a-rdb-nas
- 5. If SDIO WiFi has to be used instead of default PCIe (QCA) WiFi, then follow these steps:
	- Copy "openwrt-ls1012a\_ask\_1.0\_bcmdhd\_sdio\_wifi\_enable\_rdb\_nas.patch" from "CR" dir to "srcopenwrt-ls1012a\_1.1.rc0-ls1012a-rdb" dir.
	- Apply Patch:

 $patch -p1 <$  openwrt-ls1012a ask 1.0 bcmdhd sdio wifi\_enable\_rdb\_nas.patch

6. Create the soft link to the dl directory

```
 ln -s ../dl dl
```
- 7. Copy the RDB build config file config-ls1012a-rdb-nas from config directory cp config/config-ls1012a-rdb-nas .config
- 8. Execute the make command to compile the build to generate the image

make  $V=99$  (to see the full compilation logs) or  $make$  (without compilation logs)

After successful compilation, you can find the following useful images

- 1. **openwrt-ls1012a-nas-lsrdb.itb** is the ITB image for Linux in bin/ls1012a-glibc directory
- 2. **u-boot-qspi\_swap.bin** is the u-boot image generated in bin/ls1012a-glibc/Uboot-layerscape-ls1012ardb
- 3. **rcw\_800\_default\_swap .bin** is the rcw image generated in bin/ls1012aglibc/rcw/ls1012ardb/R\_SPNH\_3508
- 4. **ppa\_swap.itb** is the ppa image generated in bin/ls1012a-glibc/ppa/ directory
- 5. **openwrt-ls1012a-root.ubi\_qspi-nor** is the ubifs root filesystem image in bin/ls1012a-glibc directory
- 6. **openwrt-ls1012a-root.jffs2-256k** is the jffs2 root filesystem image in bin/ls1012a-glibc directory
- 7. **openwrt-ls1012a-nas-lsrdb-uImage** is the Linux Kernel Image generated in bin/ls1012a-glibc directory
- **8. openwrt-ls1012a-nas-lsrdb.dtb** is the dtb image generated in bin/ls1012a-glibc directory

### **6.3. Build for USB gadget support**

1. Refer sections 6.1 or 6.3 to build for RDB platform.

 2. After compilation, open "kernel menuconfig" for platform make CONFIG TARGET=platform kernel menuconfig

3. Enable the gadget support in Linux by enabling the following configurations.

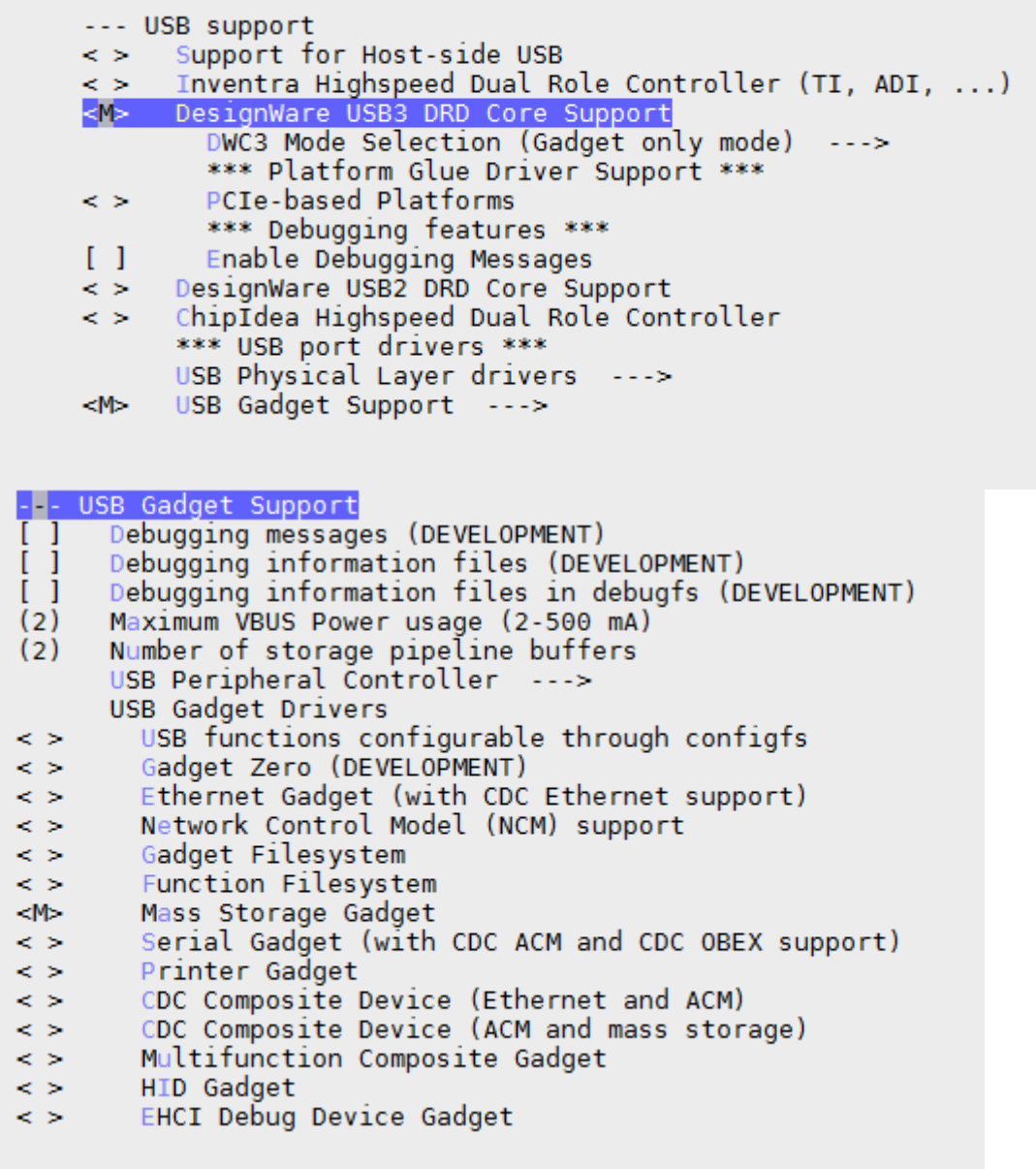

-<sup>2</sup>- /proc file system support [ ] /proc/kcore support [\*] Tmpfs virtual memory file system support (former shm fs)<br>[ ] Tmpfs POSIX Access Control Lists ּוֹ<br>וּ Tmpfs extended attributes [\*] HugeTLB file system support {M} Userspace-driven configuration filesystem

- 4. Execute the make command to compile the build to generate the image make V=99 (to see the full compilation logs) or make (without compilation logs)
- 5. Use the generated ITB to boot kernel.

Release images

6. Copy the following files from the linux source directory to SD card.

```
fs/configfs/configfs.ko
drivers/usb/./common/usb-common.ko
drivers/usb/gadget/udc/udc-core.ko
drivers/usb/dwc3/dwc3.ko
drivers/usb/gadget/libcomposite.ko
drivers/usb/gadget/function/usb_f_mass_storage.ko
drivers/usb/gadget/legacy/g_mass_storage.ko
```
<span id="page-7-0"></span>**NOTE:** *To test USB gadget mode follow the instructions in section 14.*

# **7. Release images**

The release contains the following images.

# **7.1. LS1012ARDB**

- CR contains the src and dl tar balls.
	- o src-openwrt-ls1012a\_1.1.rc0.tar.bz2
	- o dl-openwrt-ls1012a\_1.1.rc0.tar.bz2
- RSR contains the following release images:
	- 1. itb-openwrt-ls1012a\_1.1.rc0-ls1012a-lsrdb
	- 2. openwrt-rootfs-ls1012a\_1.1.rc0-ls1012a-rdb.cpio.gz
	- 3. openwrt-rootfs-ls1012a\_1.1.rc0-ls1012a-rdb.tar.gz
	- 4. u-boot-2016.01-v201601.00.6-ls1012a-rdb-qspi\_swap.bin
	- 5. uImage-openwrt-ls1012a\_1.1-rc0-ls1012a-rdb
	- 6. dtb-openwrt-ls1012a\_1.1.rc0-ls1012a-rdb
	- 7. ubi-nor-openwrt-ls1012a\_1.1-rc0-ls1012a-rdb
	- 8. jffs2-256k-openwrt-ls1012a\_1.1.rc0-ls1012a-rdb
	- 9. ppa\_swap-ls1012a\_1.1-rc0-ls1012a-rdb.itb
	- 10. In rcw directory inside ls1012ardb,inside R\_SPNH\_3508 directory rcw\_800\_default\_swap.bin
	- 11. In rcw directory inside ls1012ardb,inside R\_SPNH\_3508 directory rcw\_800\_sdhc2\_swap.bin(It is used only when Internal sdio wifi card is connected to SDHC2)
	- 12. In rcw directory inside ls1012ardb,inside R\_SPNH\_3508 directory rcw\_800\_nfc\_swap.bin(It is used only when NFC PN7150S board is connected)

## **7.2. LS1012ARDB-NAS**

- CR contains the src and dl tar balls.
	- o src-openwrt-ls1012a\_nas\_1.1.rc0.tar.bz2
	- o dl-openwrt-ls1012a\_nas\_1.1.rc0.tar.bz2
	- RSR contains the following release images:
		- 1. itb-openwrt-ls1012a\_nas\_1.1.rc0-ls1012a-rdb-nas
		- 2. openwrt-rootfs-ls1012a\_nas\_1.1.rc0-ls1012a-rdb-nas.cpio.gz
		- 3. openwrt-rootfs-ls1012a\_nas\_1.1.rc0-ls1012a-rdb-nas.tar.gz
		- 4. u-boot-2016.01-v201601.00.6-ls1012a-rdb-nas-qspi\_swap.bin
		- 5. uImage-openwrt-ls1012a\_nas\_1.1.rc0-ls1012a-rdb-nas
		- 6. dtb-openwrt-ls1012a\_nas\_1.1.rc0-ls1012a-rdb-nas
		- 7. jffs2-256k-openwrt-ls1012a\_nas\_1.1.rc0-ls1012a-rdb-nas
		- 8. ppa\_swap-ls1012a\_nas\_1.1.rc0-ls1012a-rdb-nas.itb
		- 9. In rcw directory inside Is1012ardb, inside R\_SPNH\_3508 directory rcw\_800\_default\_swap.bin
		- 10. In rcw directory inside ls1012ardb,inside R\_SPNH\_3508 directory rcw\_800\_sdhc2\_swap.bin(It is used only when Internal sdio wifi card is connected to SDHC2)

11. In rcw directory inside ls1012ardb,inside R\_SPNH\_3508 directory rcw\_800\_nfc\_swap.bin(It is used only when NFC PN7150S board is connected)

# <span id="page-8-0"></span>**8. Guidelines for flashing or updating flash partitions**

# **8.1. QSPI Flash Layout**

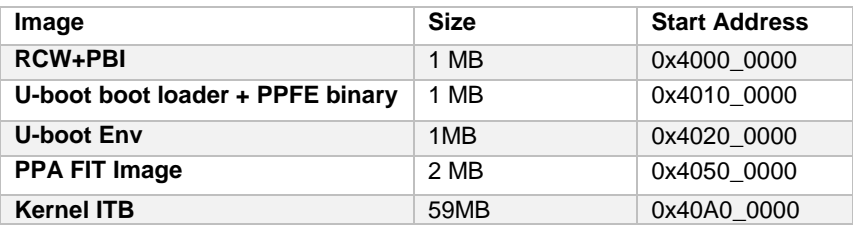

## **8.2. DDR memory reserved range**

Following DDR address range is used by PFE, should not be used for other usage like tftp download etc. PFE DDR memory range: **0x83800000 – 0x84400000**

## **8.3. Switch Settings**

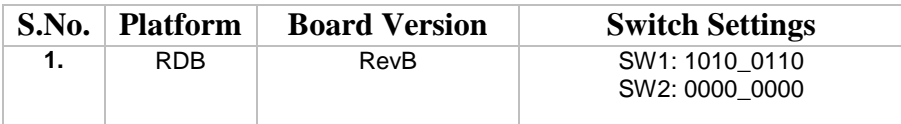

# **8.4. U-boot Environment Variables**

The following is the **default u-boot** environment configuration

```
baudrate=115200
bootargs=console=ttyS0,115200 root=/dev/ram0 earlycon=uart8250,mmio,0x21c0500
bootcmd=pfe stop;sf probe 0:0; sf read $kernel_load $kernel_start $kernel_size && bootm $kernel_load
bootdelay=10
console=ttyAMA0,38400n8
eth1addr=00:11:22:33:44:55
eth2addr=00:15:2a:6e:3e:78
eth3addr=00:15:2a:6e:3e:79
ethact=pfe_eth0
ethaddr=00:11:22:33:44:55
fdt_high=0xffffffffffffffff
fdtcontroladdr=bfc78348
hwconfig=fsl_ddr:bank_intlv=auto
initrd_high=0xffffffffffffffff
ipaddr=192.168.1.2
kernel_addr=0x100000
```
Guidelines for flashing or updating flash partitions

*kernel\_load=0xa0000000 kernel\_size=0x2800000 kernel\_start=0xa00000 loadaddr=0x80100000 ramdisk\_addr=0x800000 ramdisk\_size=0x2000000 scsidevs=0 serverip=192.168.1.1 stderr=serial stdin=serial stdout=serial verify=no*

**NOTE**: *Default env setting sets bootargs for RAM based file system*.

### 8.4.1. **Changing the Env Variable**

Any env variable can be changed using following command:

*setenv <Variable Name> <Variable Value>*

Ex:

*setenv bootargs ttyS0,115200 root=/dev/ram0 earlycon=uart8250,0x21c0500,115200*

# **8.5. Set the IP address**

Change the IP address (in environment variable) using following command:

 *=>setenv serverip 192.168.5.124; setenv ipaddr 192.168.5.136.setenv ethact pfe\_eth0*

<span id="page-9-0"></span>Connect the ethernet cable to eth1 port of LS1012A to your Local PC

# **8.6. Flashing & Booting pre-built RamDisk ASK Images using TFTP**

**NOTE-1**: *This section only explains the example of flashing RAM based filesystem. For Flash Based file system, please refer section "[8.8. JFFS2 Read-Write File System](#page-14-0)" & "[8.9. Flashing & Booting pre-built](#page-14-1)  [JFFS2 ASK Images using TFTP or SD Card](#page-14-1)" & "[8.10. UBIFS Read-Write File System](#page-16-0)" & "[8.11.](#page-17-0)  Flashing & Booting pre-built UBIFS [ASK Images using TFTP or SD Card](#page-17-0)"*

**NOTE-2:** *For Image names in the below sections please refer "Section 7.1" for LS1012A-RDB, "Section 7.2" for LS1012ARDB-NAS.*

<span id="page-9-1"></span>**NOTE-3: --** *The steps in the sections 8.6.4 are to be followed only for LS1012A-RDB and LS1012ARDB-NAS.*

#### 8.6.1. **RCW Flashing**

 $\Rightarrow$  tftp 0xa0000000 rcw 800 default swap.bin

```
Speed detected 3e8
        Using pfe_eth0 device
        TFTP from server 192.168.1.1; our IP address is 192.168.1.2
        Filename 'rcw_800_default_swap.bin'.
        Load address: 0xa0000000
        Loading: #
              1000 Bytes/s
        done
        Bytes transferred = 128 (80 hex)
=>sf probe 0:0
        SF: Detected S25FS512S_256K with page size 512 Bytes, erase size 128 KiB, total 64 MiB
=> sf erase 0x0 +$filesize
        SF: 1048576 bytes @ 0x0 Erased: OK
=> sf write 0xa0000000 0x0 $filesize
        device 0 offset 0x0, size 0x1000
        SF: 4096 bytes @ 0x0 Written: OK
```
#### **Note***:*

- **☆** rcw 800 sdhc2 swap.bin should be flashed only when internal sdio wifi card **connected to SDHC2 is being used. (This is not applicable for RDB Rev-B & Rev-C boards).**
- **\*** rcw 800 nfc swap.bin should be flashed only when NFC PN7150S board is **connected**

#### <span id="page-10-0"></span>8.6.2. **U-boot Flashing**

=> tftp 0xa0000000 u-boot-2016.01-v201601.00.6-ls1012a-rdb-qspi\_swap.bin

```
Speed detected 3e8
        Using pfe_eth0 device
        TFTP from server 192.168.1.1; our IP address is 192.168.1.2
        Filename 'u-boot-2016.01-v201601.00.5-ls1012a-rdb-qspi_swap.bin '.
        Load address: 0xa0000000
        Loading: ###################################
               4.9 MiB/s
        Done
\Rightarrow sf erase 0x100000 +$filesize
        SF: 1048576 bytes @ 0x100000 Erased: OK
\Rightarrow sf write 0xa0000000 0x100000 $filesize
        device 0 offset 0x100000, size 0x7c450
        SF: 509008 bytes @ 0x100000 Written: OK
```
#### <span id="page-10-1"></span>8.6.3. **PPA FIT Image Flashing**

 $\Rightarrow$  tftp 0xa0000000 ppa\_swap-ls1012a\_1.1.rc0-ls1012a-rdb.itb Using pfe\_eth0 device TFTP from server 192.168.1.1; our IP address is 192.168.1.2 Filename 'ppa\_swap-ls1012a\_1.0.rc0-ls1012a-rdb.itb '. Load address: 0xa0000000 Loading: ################################### 4.9 MiB/s Done  $\Rightarrow$  sf erase 0x500000 +\$filesize SF: 2097152 bytes @ 0x500000 Erased: OK  $\Rightarrow$  sf write 0xa0000000 0x500000 \$filesize device 0 offset 0x500000, size 0x14bc8

Guidelines for flashing or updating flash partitions

SF: 84936 bytes @ 0x500000 Written: OK

### 8.6.4. **Linux Flashing**

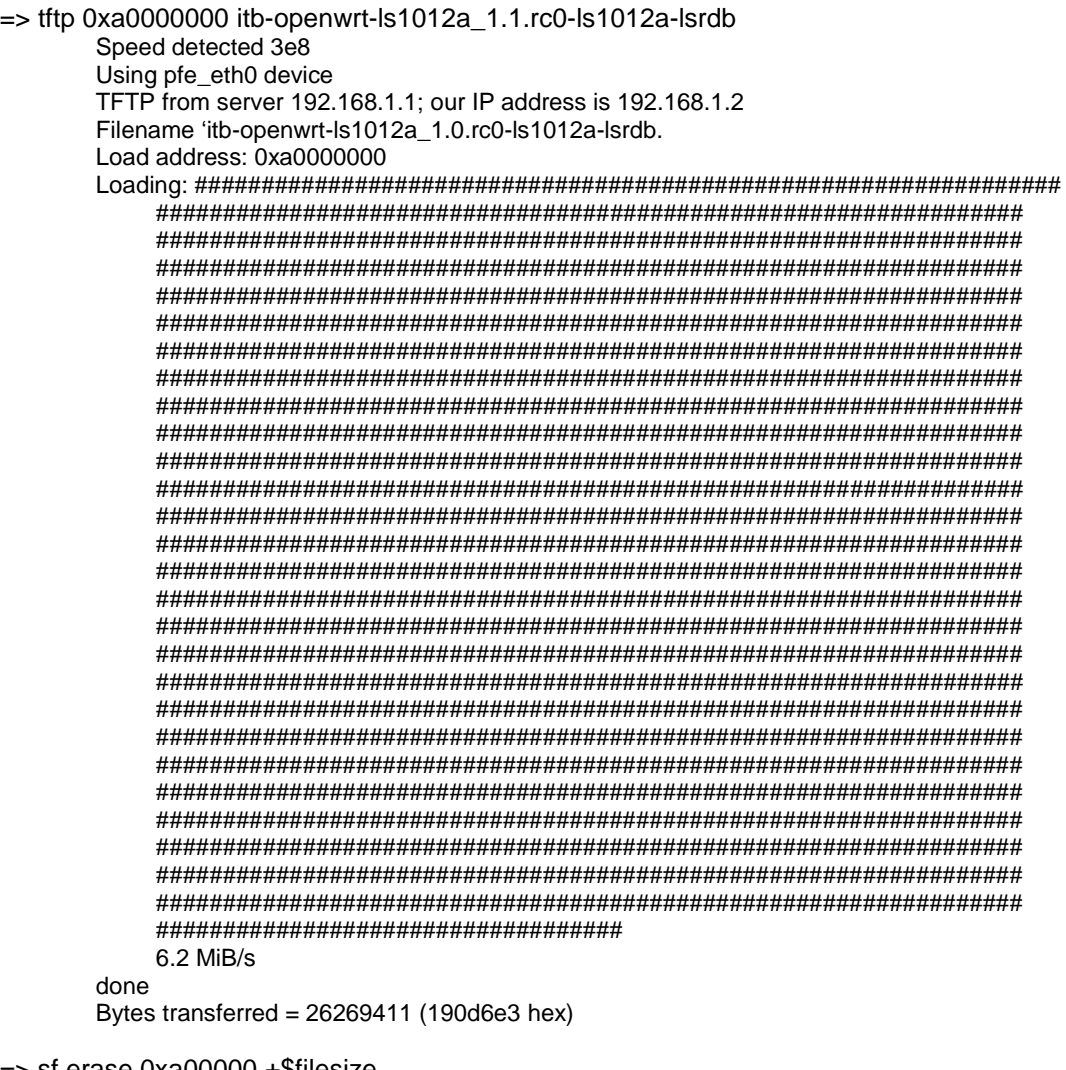

=> sf erase 0xa00000 +\$filesize SF: 22733663 bytes @ 0xa00000 Erased: OK => sf write 0xa0000000 0xa00000 \$filesize device 0 offset 0xa00000, size 0x22733663 SF: 22733663 bytes @ 0xa00000 Written: OK

#### 8.6.5. **Booting Linux with auto-boot**

Follow following steps to boot using auto boot:

- 1. Make sure all required image are flashed on the board-using step 8.6.1 to 8.6.4.
- 2. Make sure following env setting is saved: *bootargs=console=ttyS0,115200 root=/dev/ram0 earlycon=uart8250,mmio,0x21c0500 bootcmd=pfe stop;sf probe 0:0; sf read \$kernel\_load \$kernel\_start \$kernel\_size && bootm \$kernel\_load*
- 3. Power cycle the board to boot it until the boot prompt.

### 8.6.6. **Booting Linux without auto-boot**

Follow following steps to boot Linux manually (this will be required if user wants to change the itb image and boot):

- 1. Press enter at u-boot prompt to stop autoboot.
- 2. Make sure following env setting is saved: *bootargs=console=ttyS0,115200 root=/dev/ram0 earlycon=uart8250,mmio,0x21c0500 bootcmd=pfe stop;sf probe 0:0; sf read \$kernel\_load \$kernel\_start \$kernel\_size && bootm \$kernel\_load*
- 3. Load new itb image to DDR using TFTP *=> tftp 0xa0000000 itb-openwrt-ls1012a\_1.0.rc.0-ls1012a-rdb*
- 4. or load the itb image to DDR from QSPI flash. *=> sf probe 0:0; sf read \$kernel\_load \$kernel\_start \$kernel\_size*
- 5. Issue following command before booting Linux to get network support in Linux. *=>pfe stop*
- <span id="page-12-0"></span>6. Boot Linux *=>bootm \$kernel\_load*

# **8.7. Flashing & Booting pre-built Ramdisk ASK Images from SD Card**

In this method, Instead of TFTP, loading of files can be performed using SD card.

**NOTE-1**: *This section only explains the example of flashing RAM based filesystem. For Flash Based file system, please refer section "[8.8. JFFS2 Read-Write File System](#page-14-0)" & "[8.9. Flashing & Booting pre-built](#page-14-1)  [JFFS2 ASK Images using TFTP or SD Card](#page-14-1)" & "[8.10. UBIFS Read-Write File System](#page-16-0)" & "[8.11.](#page-17-0)  Flashing & Booting pre-built UBIFS [ASK Images using TFTP or SD Card](#page-17-0)"*

**NOTE-2:** *For Image names in the below sections please refer "Section 7.1" for LS1012A-RDB, "Section 7.2" for LS1012ARDB-NAS.* 

**NOTE-3: --** *The steps in the sections 8.7.4 are to be followed only for LS1012A-RDB and LS1012ARDB-NAS.*

#### 8.7.1. **Loading Images on SD Card**

Load all the images required for flashing on to SD card from Local PC using following procedure:

1. Put the SD card in SD card slot of LS1012

- $\Rightarrow$  fatls mmc 0
	- 22733663 itb-openwrt-ls1012a\_1.1.rc0-ls1012a-lsrdb
	- 560200 u-boot-2016.01-v201601.00.2-ls1012a-rdb.bin
	- 128 rcw\_800\_default\_swap.bin

3file(s), 0 dir(s)

<span id="page-12-1"></span>2. Load to the DDR address the required image and from there same above steps can be followed to flash them on the QSPI flash

### 8.7.2. **RCW Flashing**

=> fatload mmc 0 0xa0000000 rcw\_800\_default\_swap.bin reading rcw\_800\_swap.bin 128 bytes read in 13 ms (8.8 KiB/s)  $=$ >sf probe 0:0 SF: Detected S25FS512S\_256K with page size 512 Bytes, erase size 128 KiB, total 64 MiB

 $\Rightarrow$  sf erase 0x0 + \$ filesize

Guidelines for flashing or updating flash partitions

SF: 4096 bytes @ 0x0 Erased: OK => sf write 0xa0000000 0x0 \$filesize device 0 offset 0x0, size 0x1000 SF: 4096 bytes @ 0x0 Written: OK

#### **rcw\_800\_sdhc2\_swap.bin should be flashed only when Internal sdio wifi card connected to SDHC2 is being used)**

#### <span id="page-13-0"></span>8.7.3. **U-boot Flashing**

=> fatload mmc 0 0xa0000000 u-boot-2016.01-v201601.00.6-ls1012a-rdb-qspi\_swap.bin reading u-boot-2016.01-v201601.00.5-ls1012a-rdb-qspi\_swap.bin 560200 bytes read in 44 ms (11 MiB/s)

 $\Rightarrow$  sf erase 0x100000 +\$filesize SF: 1048576 bytes @ 0x100000 Erased: OK  $\Rightarrow$  sf write 0xa0000000 0x100000 \$filesize

device 0 offset 0x100000, size 0x7c450 SF: 560200 bytes @ 0x100000 Written: OK

### <span id="page-13-1"></span>8.7.4. **PPA FIT Image Flashing**

 $\Rightarrow$  fatload mmc 0 0xa0000000 ppa\_swap-ls1012a\_1.1.rc0-ls1012a-rdb.itb reading ppa\_swap.itb 84936 bytes read in 25 ms (3.2 MiB/s)

 $\Rightarrow$  sf erase 0x500000 +\$filesize

SF: 84936 bytes @ 0x500000 Erased: OK  $\Rightarrow$  sf write 0xa0000000 0x500000 \$filesize device 0 offset 0x500000, size 0x14bc8 SF: 84936 bytes @ 0x500000 Written: OK

## 8.7.5. **LINUX**

 $\Rightarrow$  fatload mmc 0 0xa0000000 itb-openwrt-ls1012a 1.1.rc0-ls1012a-lsrdb reading itb-openwrt-ls1012a\_1.0.rc0-ls1012a-lsrdb 26269411 bytes read in 1349 ms (18.6 MiB/s) => sf erase 0xa00000 +\$filesize SF: 22733663 bytes @ 0xa00000 Erased: OK => sf write 0xa0000000 0xa00000 \$filesize device 0 offset 0xa00000, size 0x15AE35F SF: 22733663 bytes @ 0xa00000 Written: OK

## 8.7.6. **Booting Linux with auto-boot**

Follow following steps to boot using auto boot:

- 1. Make sure all required image are flashed on the board using step 8.6.1 to 8.6.4.
- 2. Make sure following env setting is saved: *bootargs=console=ttyS0,115200 root=/dev/ram0 earlycon=uart8250,mmio,0x21c0500 bootcmd=pfe stop;sf probe 0:0; sf read \$kernel\_load \$kernel\_start \$kernel\_size && bootm \$kernel\_load*
- 3. Power cycle the board to boot it until the boot prompt.

## 8.7.7. **Booting Linux without auto-boot**

Follow following steps to boot Linux manually (this will be required if user wants to change the itb image and boot):

1. Press enter at u-boot prompt to stop autoboot.

- 2. Make sure following env setting is saved: *bootargs=console=ttyS0,115200 root=/dev/ram0 earlycon=uart8250,mmio,0x21c0500 bootcmd=pfe stop;sf probe 0:0; sf read \$kernel\_load \$kernel\_start \$kernel\_size && bootm \$kernel\_load*
- 3. Load new itb image to DDR from SD Card *=>* fatload mmc 0 0xa0000000 itb-openwrt-ls1012a\_1.0.rc.0-ls1012a-rdb
- 4. or load the itb image to DDR from QSPI flash. *=> sf probe 0:0; sf read \$kernel\_load \$kernel\_start \$kernel\_size*
- 5. Issue following command before booting Linux to get network support in Linux. *=>pfe stop*
- 6. Boot Linux *=>bootm \$kernel\_load*

# <span id="page-14-0"></span>**8.8. JFFS2 Read-Write File System**

# 8.8.1. **QSPI Flash Layout for JFFS2 File System**

For the Usage of JFFS2 Filesystem,the following is the QSPI Flash Layout:

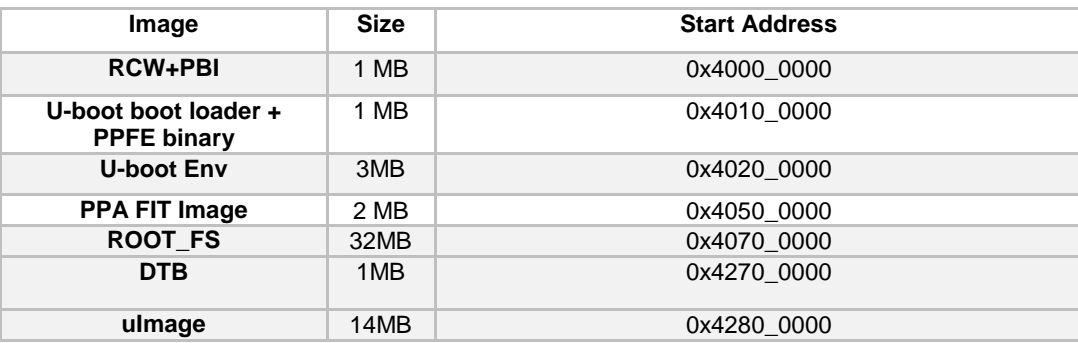

## <span id="page-14-1"></span>**8.9. Flashing & Booting pre-built JFFS2 ASK Images using TFTP or SD Card**

JFFS2 is the read/write file system that can used on QSPI Flash.

**NOTE-1**: *This section only explains the example of flashing JFFS2 based filesystem. For RAM Based file system, please refer "[Section 8.6](#page-9-0)" & "[Section 8.7](#page-12-0)"*

**NOTE-2:** *For Image names in the below sections please refer "Section 7.1" for LS1012A-RDB, "Section 7.2" for LS1012ARDB-NAS.* 

## 8.9.1. **RCW Flashing**

Refer "[Section 8.6.1. RCW Flashing](#page-9-1)" or "[Section 8.7.2. RCW Flashing](#page-12-1)" for flashing RCW if not flashed already.

Guidelines for flashing or updating flash partitions

### 8.9.2. **U-boot Flashing**

Refer "[Section 8.6.2. U-boot Flashing](#page-10-0)" or "[Section 8.7.3. U-boot](#page-13-0) Flashing" for flashing u-boot if not flashed already.

### 8.9.3. **PPA FIT Image Flashing**

Refer "[Section 8.6.3. PPA FIT Image](#page-10-1) Flashing" or "[Section 8.7.4. PPA FIT Image](#page-13-1) Flashing" for flashing PPA FIT Image if not flashed already.

#### 8.9.4. **Rootfs Flashing**

Any of the two alternative methods given below can be used to flash rootfs binary.

### 8.9.4.1. **Using TFTP**

=>sf probe 0:0 =>tftp 0xa0000000 jffs2-256k-openwrt-ls1012a\_1.1.rc0-ls1012a-rdb =>sf erase 0x700000 0x2000000 =>sf write 0xa0000000 0x700000 \$filesize

#### 8.9.4.2. **Using SD Card**

=>fatload mmc 0 0xa0000000 jffs2-256k-openwrt-ls1012a\_1.1.rc0-ls1012a-rdb =>sf erase 0x700000 0x2000000 =>sf write 0xa0000000 0x700000 \$filesize

### 8.9.5. **DTB Flashing**

Any of the two alternative methods given below can be used to flash dtb binary.

#### 8.9.5.1. **Using TFTP**

=>tftp 0xa0000000 dtb-openwrt-ls1012a\_1.1.rc0-ls1012a-rdb =>sf erase 0x2700000 0x100000 =>sf write 0xa0000000 0x2700000 \$filesize

#### 8.9.5.2. **Using SD Card**

=>fatload mmc 0 0xa0000000 dtb-openwrt-ls1012a\_1.1.rc0-ls1012a-rdb =>sf erase 0x2700000 0x100000 =>sf write 0xa0000000 0x2700000 \$filesize

#### 8.9.6. **uImage Flashing**

Any of the two alternative methods given below can be used to flash uImage binary.

### 8.9.6.1. **Using TFTP**

=>tftp 0xa0000000 uImage-openwrt-ls1012a\_1.1.rc0-ls1012a-rdb =>sf erase 0x2800000 0xE00000  $\equiv$ >sf write 0xa0000000 0x2800000 \$filesize

#### 8.9.6.2. **Using SD Card**

 $=$  $\frac{1}{2}$ sf probe 0:0 =>fatload mmc 0 0xa0000000 ulmage-openwrt-ls1012a\_1.1.rc0-ls1012a-rdb =>sf erase 0x2800000 0xE00000 =>sf write 0xa0000000 0x2800000 \$filesize

#### 8.9.7. **U-boot Env Commands**

For JFFS2 Filesystem to work, following are the UBOOT ENV Commands:

*=>setenv bootargs 'console=ttyS0,115200 root=/dev/mtdblock4 rootdelay=5 mtdparts=1550000.quadspi:1M(RCW)ro,1M(u-boot)ro,3M(env),2M(PPA-FIT)ro,32M(rootfs),1M(dtb),14M(kernel) rw rootfstype=jffs2 earlycon=uart8250,mmio,0x21c0500'*

*=>setenv bootcmd 'pfe stop;sf probe 0:0;sf read 0x8007ffc0 0x2800000 0x900000;sf read 0x82000000 0x2700000 0x100000;bootm 0x8007ffc0 - 0x82000000'*

*=>setenv mtdparts '1550000.quadspi:1M(RCW)ro,1M(u-boot)ro,3M(env),2M(PPA-FIT)ro,32M(rootfs),1M(dtb),14M(kernel)'*

*=>setenv mtdids 'qspi0=1550000.quadspi' =>save*

#### 8.9.8. **Booting Linux with auto-boot**

Follow the following steps to boot using auto boot:

- 1. Make sure all required image are flashed on the board-using step 8.6.1 to 8.6.4.
- 2. Make sure following env setting is saved:

*bootargs= console=ttyS0,115200 root=/dev/mtdblock4 rootdelay=5 mtdparts=1550000.quadspi:1M(RCW)ro,1M(u-boot)ro,3M(env),2M(PPA-FIT)ro,32M(rootfs),1M(dtb),14M(kernel) rw rootfstype=jffs2 earlycon=uart8250,mmio,0x21c0500 bootcmd= pfe stop;sf probe 0:0;sf read 0x8007ffc0 0x2800000 0x900000;sf read 0x82000000 0x2700000 0x100000;bootm 0x8007ffc0 - 0x82000000*

<span id="page-16-0"></span>3. Power cycle the board to boot it until the boot prompt.

# **8.10. UBIFS Read-Write File System**

#### 8.10.1. **QSPI Flash Layout for UBIFS File System**

For the Usage of UBIFS Filesystem,the following is the QSPI Flash Layout:

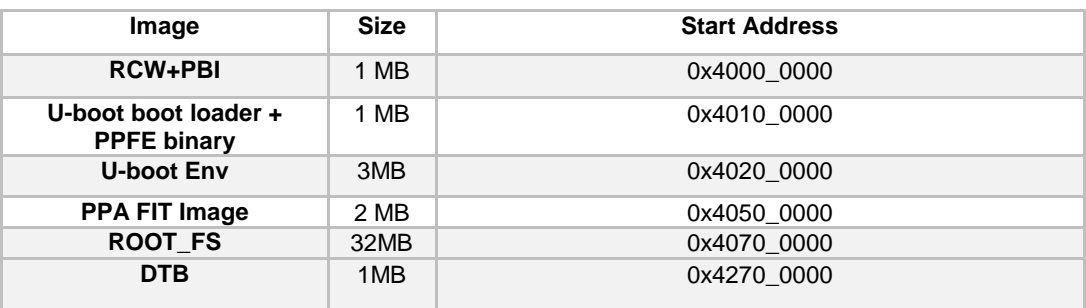

Guidelines for flashing or updating flash partitions

**uImage** 14MB 0x4280 0000

# <span id="page-17-0"></span>**8.11. Flashing & Booting pre-built UBIFS ASK Images using TFTP or SD Card**

UBIFS is the read/write file system that can used on QSPI Flash.

**NOTE-1**: *This section only explains the example of flashing UBIFS. For RAM Based file system, please refer "[Section 8.6](#page-9-0)" & "[Section 8.7](#page-12-0)"*

**NOTE-2:** *For Image names in the below sections please refer "Section 7.1" for LS1012A-RDB, "Section 7.2" for LS1012ARDB-NAS.* 

#### 8.11.1. **RCW Flashing**

Refer "[Section 8.6.1. RCW Flashing](#page-9-1)" or "[Section 8.7.2. RCW Flashing](#page-12-1)" for flashing RCW if not flashed already.

#### 8.11.2. **U-boot Flashing**

Refer "[Section 8.6.2. U-boot Flashing](#page-10-0)" or "[Section 8.7.3. U-boot](#page-13-0) Flashing" for flashing u-boot if not flashed already.

### 8.11.3. **PPA FIT Image Flashing**

Refer "[Section 8.6.3. PPA FIT Image](#page-10-1) Flashing" or "[Section 8.7.4. PPA FIT Image](#page-13-1) Flashing" for flashing PPA FIT Image if not flashed already.

#### 8.11.4. **Rootfs Flashing**

Any of the two alternative methods given below can be used to flash rootfs binary.

### 8.11.4.1. **Using TFTP**

 $=$ >sf probe 0:0 =>tftp 0xa0000000 ubi-nor-openwrt-ls1012a\_1.1.rc0-ls1012a-rdb =>sf erase 0x700000 0x2000000 =>sf write 0xa0000000 0x700000 \$filesize

#### 8.11.4.2. **Using SD Card**

=>fatload mmc 0 0xa0000000 ubi-nor-openwrt-ls1012a\_1.1.rc0-ls1012a-rdb =>sf erase 0x700000 0x2000000 =>sf write 0xa0000000 0x700000 \$filesize

## 8.11.5. **DTB Flashing**

Any of the two alternative methods given below can be used to flash dtb binary.

#### 8.11.5.1. **Using TFTP**

=>tftp 0xa0000000 dtb-openwrt-ls1012a\_1.1.rc0-ls1012a-rdb =>sf erase 0x2700000 0x100000 =>sf write 0xa0000000 0x2700000 \$filesize

#### 8.11.5.2. **Using SD Card**

=>fatload mmc 0 0xa0000000 dtb-openwrt-ls1012a\_1.1.rc0-ls1012a-rdb =>sf erase 0x2700000 0x100000 =>sf write 0xa0000000 0x2700000 \$filesize

#### 8.11.6. **uImage Flashing**

Any of the two alternative methods given below can be used to flash uImage binary.

#### 8.11.6.1. **Using TFTP**

=>tftp 0xa0000000 uImage-openwrt-ls1012a\_1.1.rc0-ls1012a-rdb =>sf erase 0x2800000 0xE00000 =>sf write 0xa0000000 0x2800000 \$filesize

#### 8.11.6.2. **Using SD Card**

=>fatload mmc 0 0xa0000000 uImage-openwrt-ls1012a\_1.1.rc0-ls1012a-rdb =>sf erase 0x2800000 0xE00000  $\equiv$  >sf write 0xa0000000 0x2800000 \$filesize

#### 8.11.7. **U-boot Env Commands**

For UBIFS Filesystem to work, following are the UBOOT ENV Commands:

```
=>setenv bootargs 'console=ttyS0,115200 mtdparts=1550000.quadspi:1M(RCW)ro,1M(u-
boot)ro,3M(env),2M(PPA-FIT)ro,32M(rootfs),1M(dtb),14M(kernel) rw rootfstype=ubifs root=ubi0:rootfs 
ubi.mtd=4 earlycon=uart8250,mmio,0x21c0500'
```
*=>setenv bootcmd 'pfe stop;sf probe 0:0;sf read 0x8007ffc0 0x2800000 0x900000;sf read 0x82000000 0x2700000 0x100000;bootm 0x8007ffc0 - 0x82000000'*

*=>setenv mtdparts '1550000.quadspi:1M(RCW)ro,1M(u-boot)ro,3M(env),2M(PPA-FIT)ro,32M(rootfs),1M(dtb),14M(kernel)'*

```
=>setenv mtdids 'qspi0=1550000.quadspi'
=>save
```
#### 8.11.8. **Booting Linux with auto-boot**

Follow the following steps to boot using auto boot:

- 4. Make sure all required image are flashed on the board-using step 8.6.1 to 8.6.4.
- 5. Make sure following env setting is saved: *bootargs= console=ttyS0,115200 mtdparts=1550000.quadspi:1M(RCW)ro,1M(u-boot)ro,3M(env),2M(PPA-FIT)ro,47M(rootfs),1M(dtb),9M(kernel) rw rootfstype=ubifs root=ubi0:rootfs ubi.mtd=4 earlycon=uart8250,mmio,0x21c0500*

Guidelines for flashing or updating flash partitions

*bootcmd= pfe stop;sf probe 0:0;sf read 0x8007ffc0 0x2800000 0x900000;sf read 0x82000000 0x2700000 0x100000;bootm 0x8007ffc0 - 0x82000000*

6. Power cycle the board to boot it until the boot prompt.

# **8.12. Read-Write File System on SD-CARD**

On Sd Card, to deploy the Read-write filesystem, Following is the procedure

**NOTE-1:** *For Image names in the below sections please refer "Section 7.1" for LS1012A-RDB, "Section 7.2" for LS1012ARDB-NAS.* 

#### 8.12.1. **RCW Flashing**

Refer "[Section 8.6.1. RCW Flashing](#page-9-1)" or "Section 8.7.2. [RCW Flashing](#page-12-1)" for flashing RCW if not flashed already.

#### 8.12.1. **U-boot Flashing**

Refer "[Section 8.6.2. U-boot Flashing](#page-10-0)" or "[Section 8.7.3. U-boot](#page-13-0) Flashing" for flashing u-boot if not flashed already.

#### 8.12.1. **PPA FIT Image Flashing**

Refer "[Section 8.6.3. PPA FIT Image](#page-10-1) Flashing" or "[Section 8.7.4. PPA FIT Image](#page-13-1) Flashing" for flashing PPA FIT Image if not flashed already.

#### 8.12.2. **Flash Uimage and DTB on QSPI Flash**

#### 8.12.2.1. **Flashing DTB:**

=>sf probe 0:0 =>tftp 0xa0000000 dtb-openwrt-ls1012a\_1.1.rc0-ls1012a-rdb =>sf erase 0x2700000 0x100000 =>sf write 0xa0000000 0x2700000 \$filesize

#### 8.12.2.2. **Flashing uImage:**

=>sf probe 0:0 =>tftp 0xa0000000 uImage-openwrt-ls1012a\_1.1.rc0-ls1012a-rdb =>sf erase 0x2800000 0xE00000 =>sf write 0xa0000000 0x2800000 \$filesize

#### 8.12.3. **Procedure to ramboot:**

- setenv bootargs 'console=ttyS0,115200 root=/dev/ram0 earlycon=uart8250,0x21c0500,115200'
- tftp 0xa0000000 openwrt-ls1012a-hgw-lsrdb.itb
- $\blacktriangleright$  bootm 0xa0000000

This will boot the box.

#### 8.12.4. **Procedure to put rootfs on to SD card**

1. Insert SD card into the LS1012A box

2. Use the "fdisk" command to repartition the SD card. ((This step is optional)/Need not perform if SD card size is 8 GB))

*root@openwrt:fdisk /dev/mmcblk0* 3. Use the mkfs.ext2 command to creat the filesystem. [root@openwrt:mkfs.ext2](mailto:root@openwrt:mkfs.ext2) /dev/mmcblk0 4. Create temp directory and mount the ext2 partition to the temp *root@openwrt:mkdir temp root@openwrt:mount /dev/mmcblk0 /temp*

5. Get the rootfs openwrt-ls1012a-hgw-lsrdb-rootfs.tar.gz on to the board by network through SCP or FTP For SCP,

On Ls1012A board, create a new password by passwd command:

*root@openwrt:passwd Changing password for root New password:root Retype password: \*\*\*\**

Password is set for the board.

Connect the ethernet cable to eth2 port of LS1012A to your Local PC

Eth2 has default ip as 192.168.1.1

So configure PC ip address as 192.168.1.2

And Perform SCP from client side.

From Client side (PC), use the following credentials to connect to LS1012A

Username: root

Password :< *the password you just set above*>

And Transfer the file.

6.Copy the Root File System to the SD card partition.

*root@openwrt: cp openwrt-ls1012a-hgw-lsrdb-rootfs.tar.gz /temp root@openwrt: tar -xzfv openwrt-ls1012a-hgw-lsrdb-rootfs.tar.gz root@openwrt: rm openwrt-ls1012a-hgw-lsrdb-rootfs.tar.gz* 7.Umount the temp directory

*root@openwrt:umount temp*

#### 8.12.5. **Boot from MMC Card**

=>setenv bootargs 'console=ttyS0,115200 root=/dev/mmcblk0 rootdelay=5 rw earlycon=uart8250,mmio,0x21c0500'

=>setenv bootcmd 'pfe stop;sf probe 0:0;sf read 0x8007ffc0 0x2800000 0x900000;sf read 0x82000000 0x2700000 0x100000;bootm 0x8007ffc0 - 0x82000000' =>save

To boot, run the following command:

 $=$   $>$ boot

Guideline for testing NAS

# **8.13. Board Recovery Steps**

It is suggested that testing be conducted on bank 2 to avoid constant u-boot erase problem as it takes considerable effort to recover the board with both banks or bank 1 erased.

Please follow the following steps to use bank 2:

- 1. Connect to the board LS1012ARDB-11.
- 2. To check which bank you are in, give reset command or power-cycle the board and check the u-boot logs . You will get some prints like "Board: LS1012ARDB Version: RevB, boot from QSPI: bank1 "in the logs.
- 3. Now if you are in bank 1 give the following command to shift to bank 2 " i2c mw 0x24 0x7 0xfc; i2c mw 0x24 0x3 0xf5 ". To check bank give "reset" command.
- 4. To move back to bank 1 from bank 2 , power on/off the board or use the following command "i2c mw 0x24 0x3 0xf4 " and then give "reset" command.

Using bank 2 would ensure that the board is always operational. If bank 2 is erased use the following command in exact order to reprogram it:

- 1. If bank 2 is erased, power on/off the board. It will lead you back to bank 1.
- 2. Give the following commands in specified order:
	- 1. sf probe 0:0; sf read 80000000 0x0 0x40000; (it probes qspi and reads the rcw from 0x0 location on bank 1 and copies 0x40000 bytes of it to 0x80000000 location in DDR)
	- 2. i2c mw 0x24 0x7 0xfc; i2c mw 0x24 0x3 0xf5; (it switches from bank 1 to bank 2)
	- 3. sf probe 0:0; sf erase 0 40000; (probe qspi flash on bank 2 and erase 0x40000 bytes from 0x0 location)
	- 4. sf write 80000000 0 40000; (write 0x40000 bytes from 0x80000000 location in DDR to 0 location in QSPI bank 2).
	- 5. i2c mw 0x24 0x3 0xf4 (move back to bank 1)
	- 6. sf probe 0:0; sf read 0x80000000 0x100000 0x80000; (probe qspi flash in bank 1 and read uboot from 0x100000 offset in QSPI and copy 0x80000 bytes to 0x80000000 in DDR)
	- 7. i2c mw 0x24 0x7 0xfc; i2c mw 0x24 0x3 0xf5; (switch to bank 2)
	- 8. sf probe 0:0; sf erase 0x100000 0x80000; (probe QSPI flash of bank 2 and erase 0x80000 bytes from 0x100000 offset )
	- 9. sf write 80000000 0x100000 0x80000; (write 0x80000 bytes from 0x80000000 location in DDR to 0x100000 offset in QSPI)
	- 10. reset

# <span id="page-21-0"></span>**9. Guideline for testing NAS**

**NOTE***: Use NAS Build images only to test this feature.*

Samba package is provide in this release for NAS. NAS can be tested from a Windows PC using robocopy command.

Following are the steps to run the samba:

- 1. Mount the hard drive
	- e.g: mount /dev/sda1 /share1
- 2. Edit the /etc/samba/smb.conf to add the share :

[share\_nas]  $path = /share1$ valid users = root guest o $k = Yes$ read only  $=$  No

3. Start the samba

smbd  $-D$  –s /etc/smb.conf

- 4. Enable LRO ethtool -K eth0 lro on ethtool -K eth2 lro on
- 5. From the Windows PC, map the samba share as the network drive (through windows explorer or use "net use" command), open the command line and run robocopy command to do read or write

Read: robocopy z: . <file> Write: robocopy . z: <file>

# <span id="page-22-0"></span>**10. Guideline for WiFi drivers**

# **10.1. SDIO WiFi(RDB)**

**NOTE-1***: This is only applicable for Rev-D RDBs.*

**NOTE-1***: This feature is by default disabled. To enable this please refer "Section-6 Building LS1012A OpenWrt ASK". Refer "Section-6.1.5" for HGW build and "Section-6.2.5" for NAS build.*

- 1. Connect the Antenna to the module prescribed for SN8000.
- 2. Run following command to initialize on board SN8000 SDIO WiFi connected on SDHC-1 in AP mode:

*insmod lib/modules/3.19.3/bcmdhd.ko nvram\_path=/lib/firmware/bcm/SN8000\_BCM43362/bcmdhd.SN8000.SDIO.cal firmware\_path=/lib/firmware/bcm/SN8000\_BCM43362/fw\_bcmdhd\_apsta.bin*

Following print should be visible on the console:

*/SN8000\_BCM43362/bcmdhd.SN8000.SDIO.cal firmware\_path=/lib/firmware/bcm/SN8000\_B CM43362/fw\_bcmdhd\_apsta.bin dhd\_module\_init in Power-up adapter 'DHD generic adapter' wifi\_platform\_bus\_enumerate device present 1 F1 signature OK, socitype:0x1 chip:0xa962 rev:0x1 pkg:0x9 DHD: dongle ram size is set to 245760(orig 245760) at 0x0 wifi\_platform\_get\_mac\_addr CFG80211-ERROR) wl\_setup\_wiphy : Registering Vendor80211) wl\_create\_event\_handler(): thread:wl\_event\_handler:70d started CFG80211-ERROR) wl\_event\_handler : tsk Enter, tsk = 0xffffffc021241980 dhd\_attach(): thread:dhd\_watchdog\_thread:70e started dhd\_attach(): thread:dhd\_dpc:70f started*

#### Guideline for WiFi drivers

*dhd\_deferred\_work\_init: work queue initialized dhdsdio\_write\_vars: Download, Upload and compare of NVRAM succeeded. dhd\_bus\_init: enable 0x06, ready 0x06 (waited 0us) wifi\_platform\_get\_mac\_addr Firmware up: op\_mode=0x0002, MAC=00:0b:6c:42:1f:6f dhd\_preinit\_ioctls buf\_key\_b4\_m4 set failed -23 Firmware version = wl0: Apr 30 2015 11:17:10 version 5.90.231 FWID 01-0 dhd\_preinit\_ioctls wl ampdu\_hostreorder failed -23 dhd\_wlfc\_init(): successfully enabled bdcv2 tlv signaling, 79 dhd\_wlfc\_init(): wlfc\_mode=0x0, ret=-23*

*Dongle Host Driver, version 1.141 (TOB) (r) Compiled from Register interface [wlan0] MAC: 00:0b:6c:42:1f:6f*

- 3. Run following command for interface UP: *ifconfig wlan0 <ip address> netmask <ip mask> up e.g. "ifconfig wlan0 192.168.4.1 netmask 255.255.255.0 up"*
- 4. Run following to configure AP: *hostapd -B ./etc/hostapd.conf*

To change AP configuration, edit "*/etc/hostapd.conf* " as per the need. Following print should be visible on the console after running above command:

```
Configuration file: ./etc/hostapd.conf
CFG80211-ERROR) wl_cfg80211_del_station : Disconnect STA : ff:ff:ff:ff:ff:ff scb_val.val 3
Using interface CFG80211-ERROR) wl_cfg80211_set_channel : wlan0 with hwaddr 00:0b:6c:42:1f:6f and ssid 
"ls1012a_ap"
netdev_ifidx(4), chan_type(1) target channel(1)
CFG80211-ERROR) wl_cfg80211_parse_ies : No WPSIE in beacon
CFG80211-ERROR) wl_cfg80211_parse_ies : No WPSIE in beacon
_dhd_wlfc_mac_entry_update():1649, entry(32)
wlan0: interface state UNINITIALIZED->ENABLED
wlan0: AP-ENABLED
```
5. After Step 4, AP should be visible to nearby STA devices with SSID "*ls1012a\_ap*". A lap top can be connected and data transfer etc can be tested.

# **10.2. QCA PCIe WiFi (Ath9k)**

**NOTE***: This is enabled by default in the release. If SDIO WiFi is enabled by applying patch "openwrt-ls1012a\_ask\_1.0\_bcmdhd\_sdio\_wifi\_enable\_rdb\_hgw.patch" for HGW and "openwrtls1012a\_ask\_1.0\_bcmdhd\_sdio\_wifi\_enable\_rdb\_hgw.patch" for NAS releases, then this feature will no longer be available.*

- 1. Connect QCA Mini PCIe WiFi module (which is compatible with ath9k driver) to the mini PCIe slot on the RDB.
- 2. Boot the system.
- 3. Drivers comes up with system boot. Print similar to given below should be visible on console:

*cfg80211: Calling CRDA to update world regulatory domain cfg80211: World regulatory domain updated: cfg80211: DFS Master region: unset cfg80211: (start\_freq - end\_freq @ bandwidth), (max\_antenna\_gain, max\_eirp), (dfs\_cac\_time) cfg80211: (2402000 KHz - 2472000 KHz @ 40000 KHz), (N/A, 2000 mBm), (N/A) cfg80211: (2457000 KHz - 2482000 KHz @ 40000 KHz), (N/A, 2000 mBm), (N/A) cfg80211: (2474000 KHz - 2494000 KHz @ 20000 KHz), (N/A, 2000 mBm), (N/A) cfg80211: (5170000 KHz - 5250000 KHz @ 80000 KHz), (N/A, 2000 mBm), (N/A) cfg80211: (5250000 KHz - 5330000 KHz @ 80000 KHz, 160000 KHz AUTO), (N/A, 2000 mBm), (0 s) cfg80211: (5490000 KHz - 5730000 KHz @ 160000 KHz), (N/A, 2000 mBm), (0 s) cfg80211: (5735000 KHz - 5835000 KHz @ 80000 KHz), (N/A, 2000 mBm), (N/A) cfg80211: (57240000 KHz - 63720000 KHz @ 2160000 KHz), (N/A, 0 mBm), (N/A)*

- 4. Run following command for interface UP: *ifconfig wlan0 <ip address> netmask <ip mask> up e.g. "ifconfig wlan0 192.168.4.1 netmask 255.255.255.0 up"*
- 5. Run following to configure AP: *hostapd -B ./etc/hostapd.conf*

To change AP configuration, edit "*/etc/hostapd.conf* " as per the need. Following print should be visible on the console after running above command:

*Configuration file: ./etc/hostapd.conf CFG80211-ERROR) wl\_cfg80211\_del\_station : Disconnect STA : ff:ff:ff:ff:ff:ff scb\_val.val 3 Using interface CFG80211-ERROR) wl\_cfg80211\_set\_channel : wlan0 with hwaddr 00:0b:6c:42:1f:6f and ssid "ls1012a\_ap" netdev\_ifidx(4), chan\_type(1) target channel(1) CFG80211-ERROR) wl\_cfg80211\_parse\_ies : No WPSIE in beacon CFG80211-ERROR) wl\_cfg80211\_parse\_ies : No WPSIE in beacon \_dhd\_wlfc\_mac\_entry\_update():1649, entry(32) wlan0: interface state UNINITIALIZED->ENABLED wlan0: AP-ENABLED*

6. After Step 4, AP should be visible to nearby STA devices with SSID "*ls1012a\_ap*". A lap top can be connected and data transfer etc can be tested.

# **10.3. Quantenna PCIe 11ac 4x4**

**NOTE***: Quantenna PCIe 11ac 4x4 AP mode driver binary is available under NDA. Please contact support team to get the driver.*

- 1. Connect Quantenna Mini PCIe WiFi module to the mini PCIe slot on the RDB.
- 2. Boot the system with UBIFS/JFFS as rootfs.
- 3. Get the following ipk files from NDA folder and copy them to the rootfs.

*quantenna\_37.4.0.62.1-2.00.1-1\_ls1012a.ipk kmod-quantenna\_3.19.3+37.4.0.62.1-2.00.1-1\_ls1012a.ipk*

4. Install both ipk files with following commands.

*root@OpenWrt:/# opkg install quantenna\_37.4.0.62.1-2.00.1-1\_ls1012a.ipk root@OpenWrt:/# kmod-quantenna\_3.19.3+37.4.0.62.1-2.00.1-1\_ls1012a.ipk*

- 5. Reboot the system with the command "reboot"
- 6. Interface with name "host0" can be seen on successful loading of the driver.
- 7. Run following command for interface UP: *ifconfig host0 <ip address> netmask <ip mask> up e.g. "ifconfig wlan0 192.168.2.1 netmask 255.255.255.0 up"*
- 8. Refer quantenna documentation to configure AP and STA.

# **10.4. Setting up WiFi fast path**

To enable WiFi fast path following steps needs to be done.

1. Configure/modify cmm config file to fast forward the wifi interface. Following lines should be present in /etc/config/fastforward file for the each wifi interface needs to be fast forward.

*#WiFi fastforward configuration for Quantenna driver config wifi\_fastforward option ifname host0 option direct\_path\_rx 0*

- 2. After modifying /etc/config/fastforward reboot the system.
- 3. For wifi fast-forwarding in bridge mode set following, default configuration is route mode.

*root@OpenWrt:/# echo 1 > /sys/devices/platform/90500000.pfe/vwd\_bridge\_hook\_enable*

4. For wifi fast-forwarding in route mode set following.

*root@OpenWrt:/# echo 1 > /sys/devices/platform/90500000.pfe/vwd\_route\_hook\_enable*

5. Now the wifi traffic will be fast-forwarded.

# <span id="page-25-0"></span>**11. Guideline for testing System Suspend/Resume**

1. Sleep and Wake up by FTM timer *Start a FTM timer. It will trigger an interrupt to wake up the system in 5 seconds. echo 5 > /sys/devices/platform/29d0000.ftm0/ftm\_alarm && echo mem > /sys/power/state*

# <span id="page-26-0"></span>**12. Guideline for testing IO expander**

- 1. Export gpios 447 to 443
	- *echo 447 > /sys/class/gpio/export echo 446 > /sys/class/gpio/export echo 445 > /sys/class/gpio/export echo 444 > /sys/class/gpio/export echo 443 > /sys/class/gpio/export*
- 2. Verify direction of the gpios *cat /sys/class/gpio/gpio447/direction cat /sys/class/gpio/gpio446/direction cat /sys/class/gpio/gpio445/direction cat /sys/class/gpio/gpio444/direction cat /sys/class/gpio/gpio443/direction*
- 3. Read the gpios and verify
	- *cat /sys/class/gpio/gpio447/value cat /sys/class/gpio/gpio446/value cat /sys/class/gpio/gpio445/value cat /sys/class/gpio/gpio444/value cat /sys/class/gpio/gpio443/value*
- <span id="page-26-1"></span>**13. Guideline for testing USB host mode**
- 1. Insert USB flash drive into USB 3.0 port.

Print similar to below will appear as soon as the storage device is detected.

*root@OpenWrt:/# usb 1-1: new high-speed USB device number 2 using xhci-hcd usb-storage 1-1:1.0: USB Mass Storage device detected scsi host1: usb-storage 1-1:1.0 scsi 1:0:0:0: Direct-Access Netac OnlyDisk PMAP PQ: 0 ANSI: 4 sd 1:0:0:0: Attached scsi generic sg0 type 0 sd 1:0:0:0: [sda] 7823360 512-byte logical blocks: (4.00 GB/3.73 GiB) sd 1:0:0:0: [sda] Write Protect is off sd 1:0:0:0: [sda] No Caching mode page found sd 1:0:0:0: [sda] Assuming drive cache: write through sda: sd 1:0:0:0: [sda] Attached SCSI removable disk* 

2. Mount the drive and use. *root@OpenWrt:/# mount /dev/sda /mnt/ root@OpenWrt:/# cd /mnt/*

# <span id="page-26-2"></span>**14. Guideline for testing USB gadget mode**

1. Refer section 6.4 to build USB gadget driver.

- 2. Boot to Linux prompt.
- 3. Mount the SD card to copy kernel objects that generated from the steps mentioned in section 6.4.
- 4. Insert the kernel objects in the mentioned order.

insmod usb/configfs.ko insmod usb/usb-common.ko insmod usb/udc-core.ko insmod usb/dwc3.ko insmod usb/libcomposite.ko insmod usb/usb\_f\_mass\_storage.ko insmod usb/g\_mass\_storage.ko file=/dev/mmcblk0 stall=n

5. LS1012A platform is now ready to work as a mass storage device. Connect the cable to a windows host machine and use as a storage device.

6. Use the following commands to remove objects after use. rmmod g\_mass\_storage.ko rmmod usb\_f\_mass\_storage.ko rmmod libcomposite.ko rmmod dwc3.ko rmmod udc-core.ko rmmod usb-common.ko rmmod configfs.ko

# <span id="page-27-0"></span>**15. Guideline for testing NFC board PN7150S**

Connect PN7150S board to Arduino connectors (J16,J17,J18,J19,J20) on LS1012A-RDB. On PN7150S board solder a wire between pins corresponding to J16[2] and J17[8].

- 1. Power ON the board and from U-Boot, flash rcw\_800\_nfc\_swap.bin. Refer section 8.6.1.
- 2. Reset the board and stop at U-Boot prompt.
- 3. Run the U-Boot command to set ioexpander GPIOs for NFC. *i2c md 0x24 0x2; i2c mw 0x24 0x2 0xf7; 2c md 0x24 0x2;*
- 4. Boot to Linux prompt.
- 5. Copy linux\_libnfc-nci.tar.gz tarball from RSR/ls1012a-rdb/ directory to LS1012A-RDB filesystem.
- 6. SD card can be used to transfer files from PC to RDB.

Use the following commands to untar and copy files to their corresponding locations in the filesystem.

*mount /dev/mmcblk0 /mnt/; cd /mnt/ tar -xvf linux\_libnfc-nci.tar.gz cd linux\_libnfc-nci/*

*cp libnfc\_nci\_linux\* /usr/lib/ export LD\_LIBRARY\_PATH=/*

*cp libnfc-nxp.conf /etc/. mkdir -p /etc/conf/ cp libnfc-nxp.conf /etc/conf/. mkdir -p /etc/conf/PN7150 cp libnfc-nxp.conf /etc/conf/PN7150/.*

8. Insert the kernel object to enable NFC board. *insmod ./pn5xx\_i2c.ko*

9. Run the demo application to poll and detect the NFC card *./nfcDemoApp poll*

10. Bring the NFC card near to the PN7150S board. This card comes along with PN7150S kit.

Upon detection of the card, the tag is read and displayed similar to the below prints.

Note: - The detection of spurious interrupts is a known issue, which will be resolved in the next release.

*Waiting for a Tag/Device...*

 *NFC Tag Foundpn54x\_dev\_read: SPURIOUS INTERRUPTS DETECTED for irq 508*

 *Type : 'Type A - Mifare Ul' NFCID1 : '04 5C 47 D2 9C 39 80 ' pn54x\_dev\_read: SPURIOUS INTERRUPTS DETECTED for irq 508 pn54x\_dev\_read: SPURIOUS INTERRUPTS DETECTED for irq 508 pn54x\_dev\_read: SPURIOUS INTERRUPTS DETECTED for irq 508 pn54x\_dev\_read: SPURIOUS INTERRUPTS DETECTED for irq 508 pn54x\_dev\_read: SPURIOUS INTERRUPTS DETECTED for irq 508 Record Found : NDEF Content Max size : '868 bytes' NDEF Actual Content size : '29 bytes' ReadOnly : 'FALpn54x\_dev\_read: SPURIOUS INTERRUPTS DETECTED for irq 508 SE' pn54x\_dev\_read: SPURIOUS INTERRUPTS DETECTED for irq 508 Type : 'URI' URI : 'http://www.nxp.com/demoboard/OM5578'*

 *29 bytes of NDEF data received : D1 01 19 55 01 6E 78 70 2E 63 6F 6D 2F 64 65 6D 6F 62 6F 61 72 64 2F 4F 4D 35 35 37 38*

# <span id="page-28-0"></span>**16. Guideline for testing SPI-DUART (SC16IS752) Bridge**

The two UARTs are registered as serial devices /dev/ttySC0 and /dev/ttySC1. This can be tested with KW41 and this section will be updated when KW41 is enabled.

# <span id="page-29-0"></span>**17. OpenWrt GUI for JFFS2 Filesystem**

Give the ip address of the eth2 192.168.1.1 in the browser The following screen appears

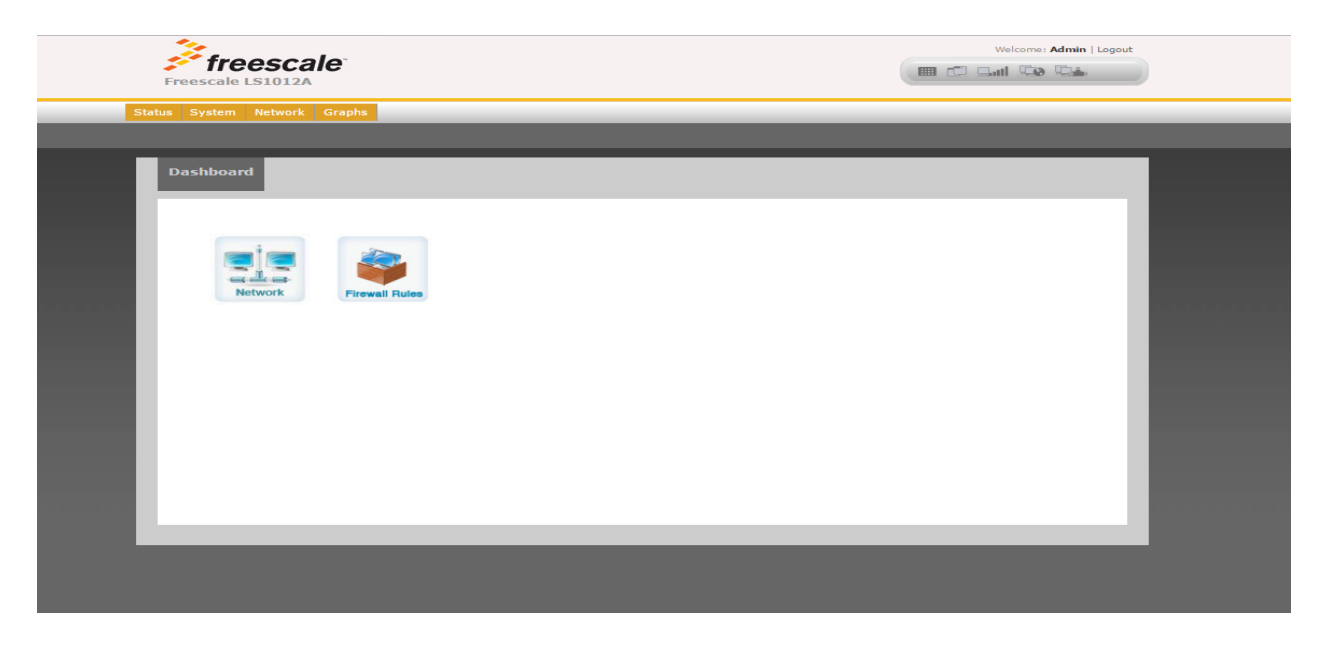

To change the Network configuration, click on Network

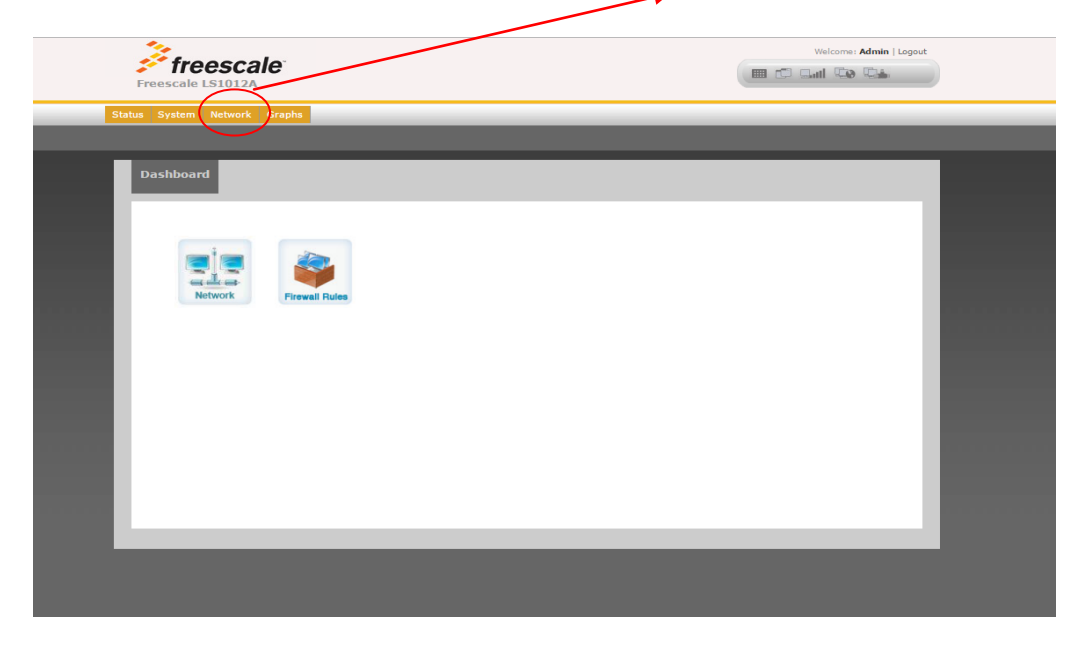

The following page appears

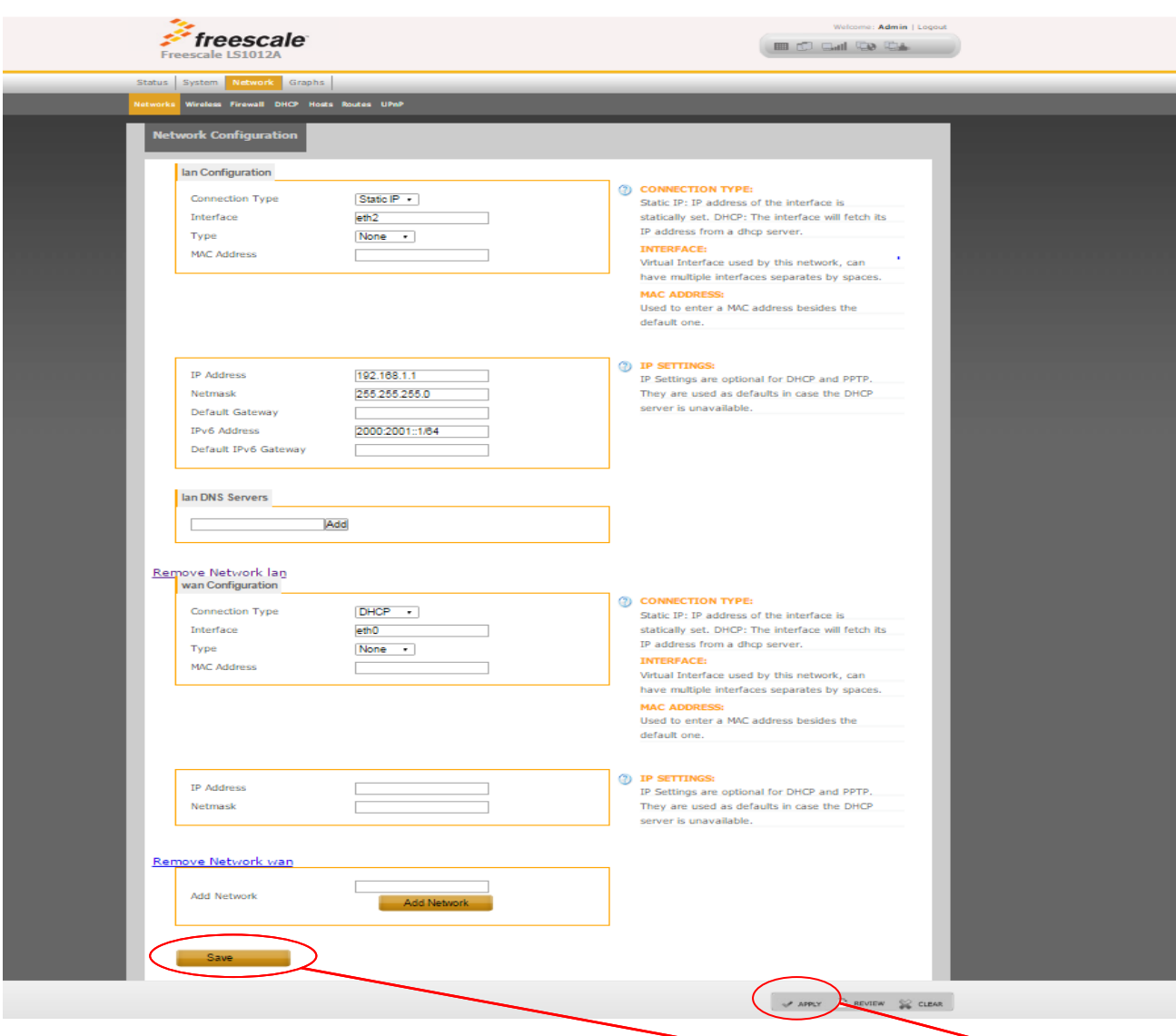

Make the corresponding changes in the respective fields and click on **save and click on apply**

#### OpenWrt GUI for JFFS2 Filesystem

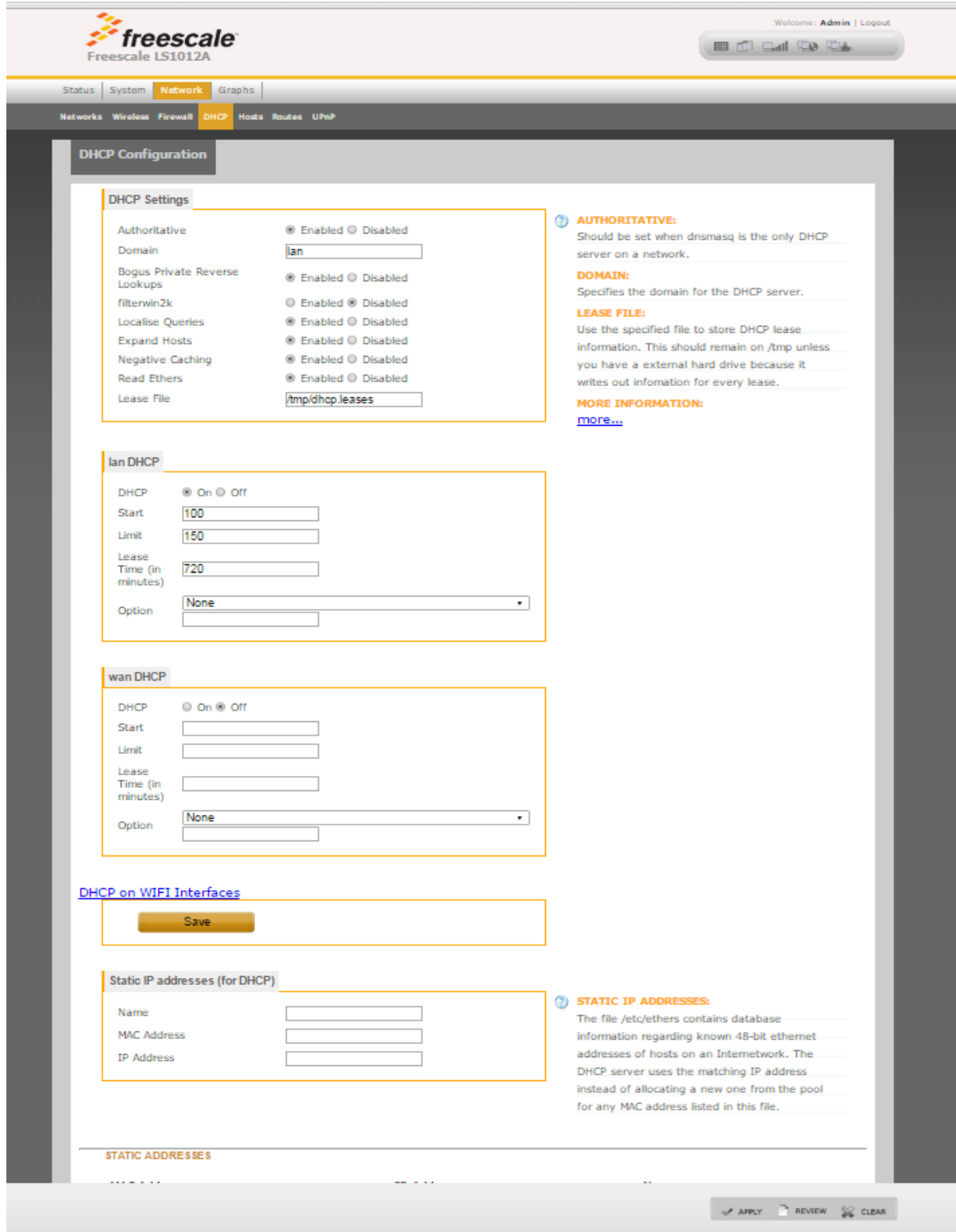

The above is the dhcp page in the network section.

# <span id="page-32-0"></span>**18. Firewall Configuration**

In the current release by default no firewall rules are configured including NAT. To enable NAT following firewall rules needs to be configured.

iptables -P INPUT DROP iptables -A INPUT –i eth2 -j ACCEPT iptables -P FORWARD DROP iptables -t nat -A POSTROUTING -o eth0 -j MASQUERADE iptables -A FORWARD -i eth0 -o eth2 -m state --state RELATED,ESTABLISHED -j ACCEPT iptables -A FORWARD -i eth2 -o eth0 -j ACCEPT

# <span id="page-32-1"></span>**19. Known issues**

Know issues in this release are:

- 1. UDP Slow Path (self traffic) Rx performance is low.
- 2. NAS Stability issue, at times network interface goes down. A reboot will be needed to recover.
- 3. SDIO WiFi is not supported in default release images and build. Support for this is provided in a separate patch. Please refer "*Section-10*" of this document for the details.
- 4. GUI support is only available for JFFS2, UBIFS and SD Card based file system. It is not supported for RAM based filesystem.

- 5. QoS in exception path (Ethernet to Host) doesn't works for certain values.
- 6. PPPoE relay connection is not expiring.
- 7. pfe.ko kernel module unload is not working.
- 8. Some buffalo USB flashes does not work consistently.
- 9. Quantenna 11ac driver crashes while rebooting the system.
- 10. Occasional Kernel crash in auto bridge module.

# <span id="page-33-0"></span>**20. Appendix A (Performance Numbers)**

# **20.1. Fast Path Performance**

Following tests are done with Spirent Test center.  $WAN \Rightarrow eth0@1G$  $LAN \Rightarrow eth2@1G$ 

#### 20.1.1. **IPv4 UDP Routing (Uni-Directional)**

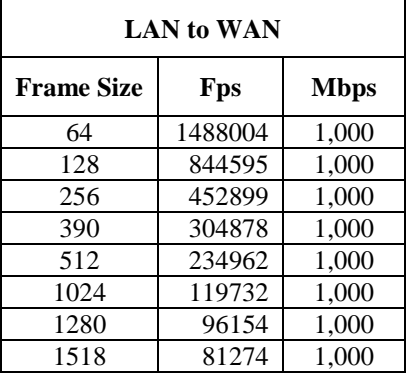

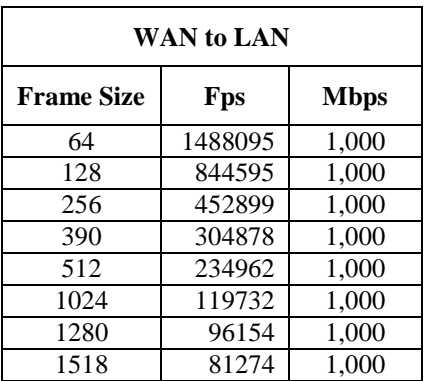

### 20.1.2. **IPv4 UDP Routing (Bi-Directional)**

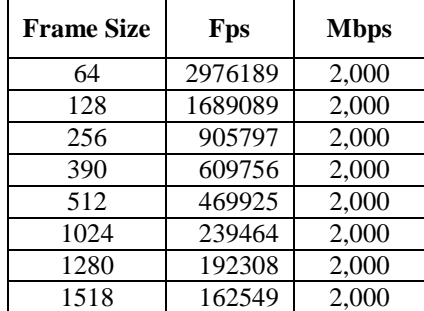

LS1012A BHR ASK 1.1 NXP Semiconductors **Confidential Proprietary** 34

### 20.1.3. **IPv4 UDP Bridging(Bi-Directional)**

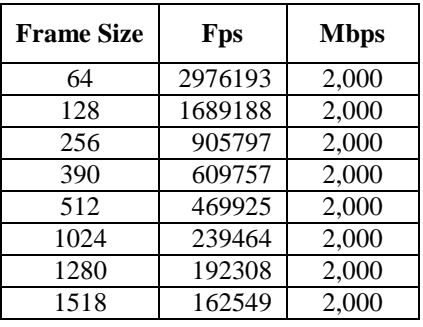

### 20.1.4. **IPv4 UDP Routing (Uni-Directional)**

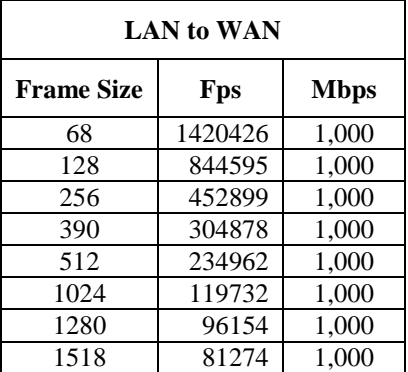

#### 20.1.5. **IPv4 VLAN UDP Bridging(Bi-Directional)**

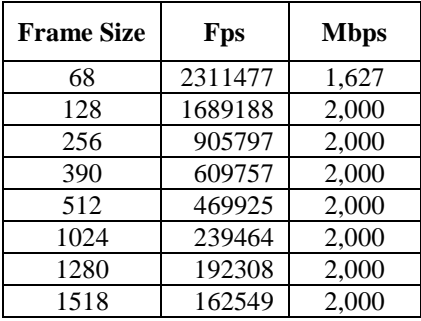

LS1012A ASK 1.0

# 20.1.6. **IPv6 UDP Routing (Uni-Directional)**

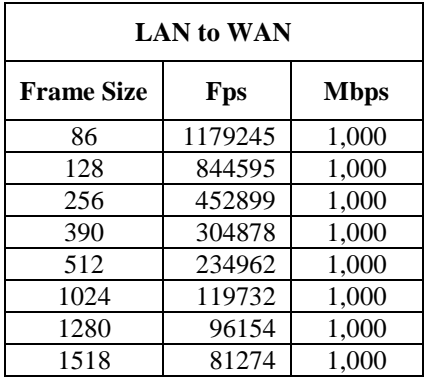

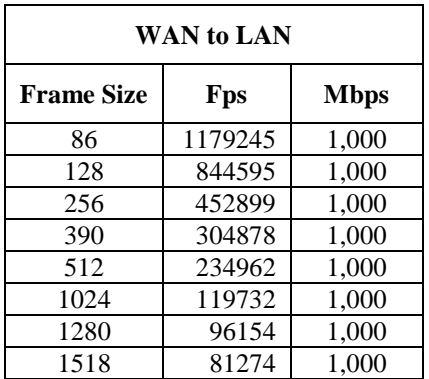

## 20.1.7. **IPv6 UDP Routing (Bi-Directional)**

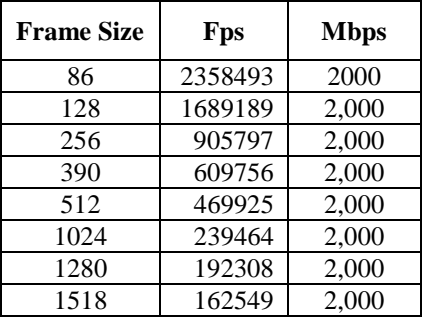

### 20.1.8. **IPv6 UDP Bridging(Bi-Directional)**

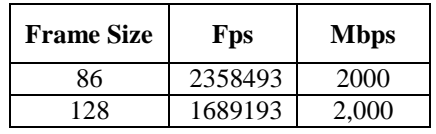

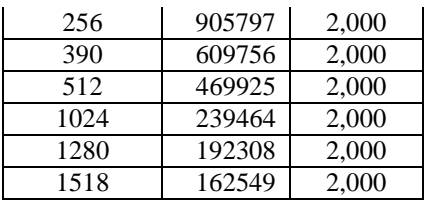

#### 20.1.9. **IPv6 VLAN UDP Routing (Uni-Directional)**

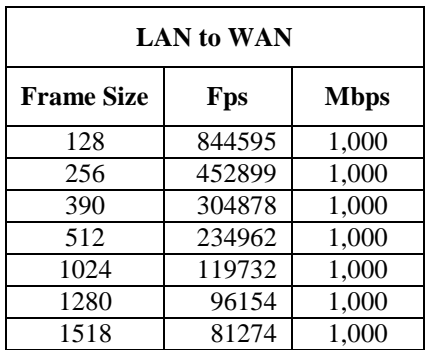

#### 20.1.10. **IPv6 VLAN UDP Routing (Bi-Directional)**

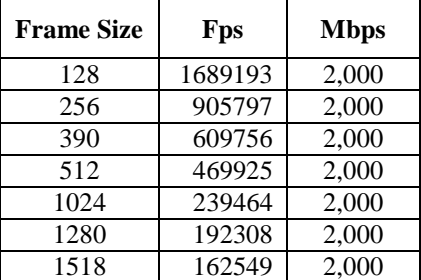

# **20.2. Slow Path (To the board) performance**

Slow path performance measured with iperf3 tool between PC and DUT on LAN interface.

#### 20.2.1. **IPv4 TCP performance.**

On DUT following TCP tuning parameter is configured. # echo  $212992$  > /proc/sys/net/ipv4/tcp\_limit\_output\_bytes

Iperf3 command used on sender side. #iperf3 -c IP\_address -i1-t 10 -w 100000

LS1012A ASK 1.0

#### **Appendix A (Performance Numbers)**

Iperf3 command used on receiver side. #iperf $3$  -s -i1

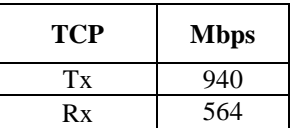

#### 20.2.2. **IPv4 UDP Performance**

Iperf3 command used on sender side. #iperf3 -u -c IP\_address -i1-t 10 -b1000M

Iperf3 command used on receiver side. #iperf $3$  -s -i1

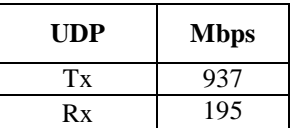

#### 20.2.3. **Quantenna mPCIe 11ac 4x4 WiFi Performance with WiFi offload.**

Tests are done with IXA setup using dual ethernets ports pumping 600Mbps on each interface.

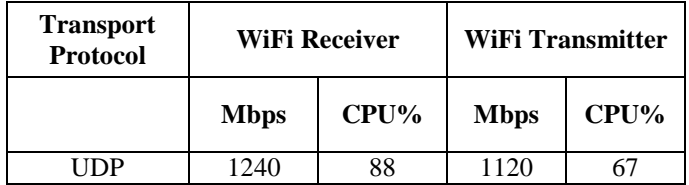

*How to Reach Us:* **Home Page**: [nxp.com](http://www.nxp.com/)

**Web Support**: [nxp.com/support](http://www.nxp.com/support)

> Information in this document is provided solely to enable system and software implementers to use Freescale products. There are no express or implied copyright licenses granted hereunder to design or fabricate any integrated circuits based on the information in this document.

Freescale reserves the right to make changes without further notice to any products herein. Freescale makes no warranty, representation, or guarantee regarding the suitability of its products for any particular purpose, nor does Freescale assume any liability arising out of the application or use of any product or circuit, and specifically disclaims any and all liability, including without limitation consequential or incidental damages. "Typical" parameters that may be provided in Freescale data sheets and/or specifications can and do vary in different applications, and actual performance may vary over time. All operating parameters, including "typicals," must be validated for each customer application by customer's technical experts. Freescale does not convey any license under its patent rights nor the rights of others. Freescale sells products pursuant to standard terms and conditions of sale, which can be found at the following address: nxp.com/SalesTermsandConditions.

Freescale, the Freescale logo, AltiVec, C–5, CodeTest, CodeWarrior, ColdFire, ColdFire+, C–Ware, Energy Efficient Solutions logo, Kinetis, mobileGT, PowerQUICC, Processor Expert, QorIQ, Qorivva, StarCore, Symphony, and VortiQa are trademarks of Freescale Semiconductor, Inc., Reg. U.S. Pat. & Tm. Off. Airfast, BeeKit, BeeStack, CoreNet, Flexis, MagniV, MXC, Platform in a Package, QorIQ Qonverge, QUICC Engine, Ready Play, SafeAssure, SafeAssure logo, SMARTMOS, Tower, TurboLink, Vybrid, and Xtrinsic are trademarks of Freescale Semiconductor, Inc. All other product or service names are the property of their respective owners. © 2016 Freescale Semiconductor, Inc.

14 October 2016

© 2016 Freescale Semiconductor, Inc. Confidential Proprietary

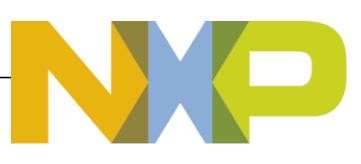